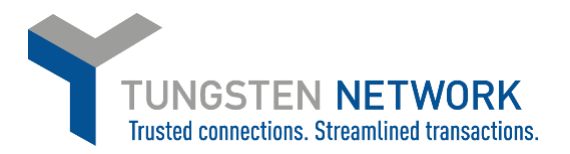

## **HOW TO RAISE A CREDIT NOTE**

**1. LOG ON TO YOUR ACCOUNT AT [www.tungsten-network.com](http://www.tungsten-network.com/) AND CLICK INVOICING** → **CREATE INVOICE ON THE BLUE TOOL BAR ALONG THE LEFT**

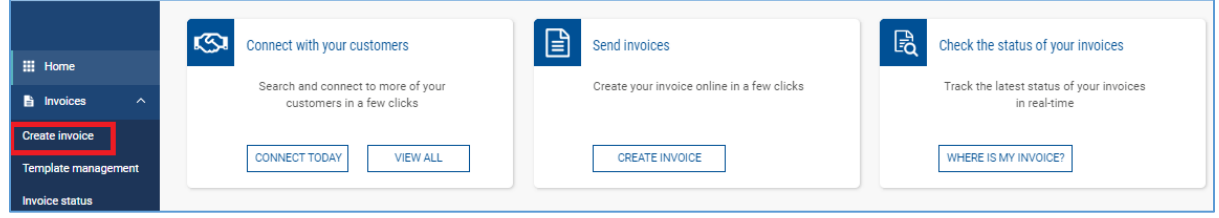

**2. Click on customer to select the customer you wish to invoice. Select document type 'New credit note' Enter your document number. Click Create**

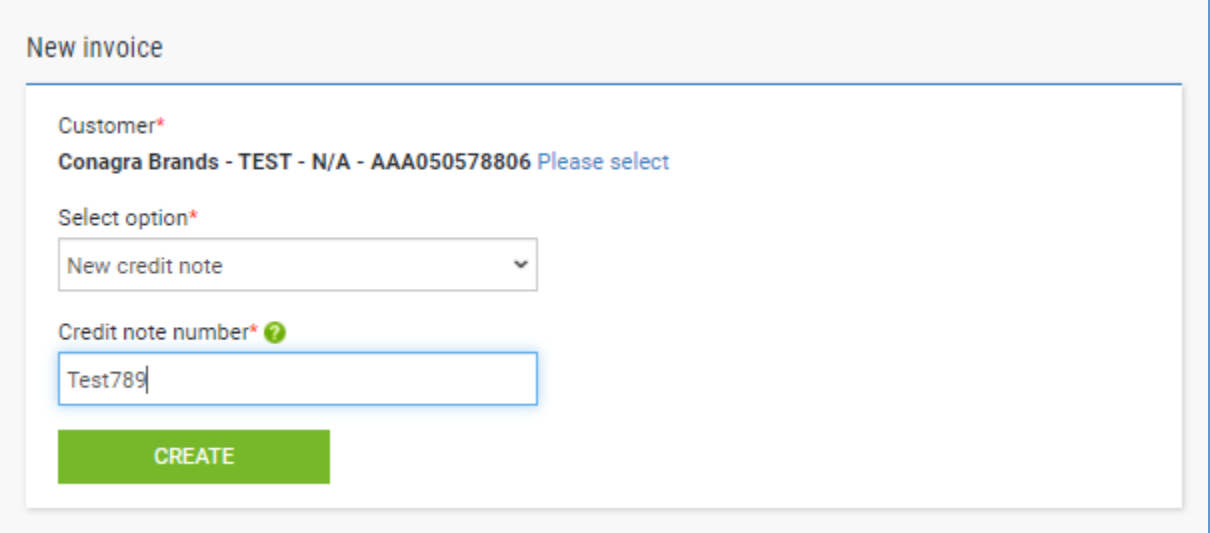

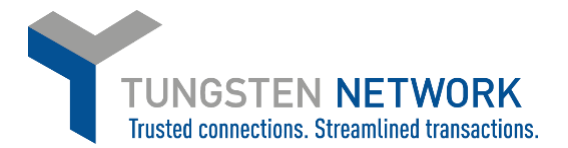

## **3. Please enter**

**- Your details**

**-The original Invoice Number which this Credit note relates to**

**- If this is a PO credit note please enter your PO number in the Purchase order Field**

**- If this is a non-PO credit note, you must include the name of your contact at Conagra and** 

- **their email (containing a conagra.com domain) in the who are you Invoicing section**
- **- Enter any other details required (e.g. delivery date)**

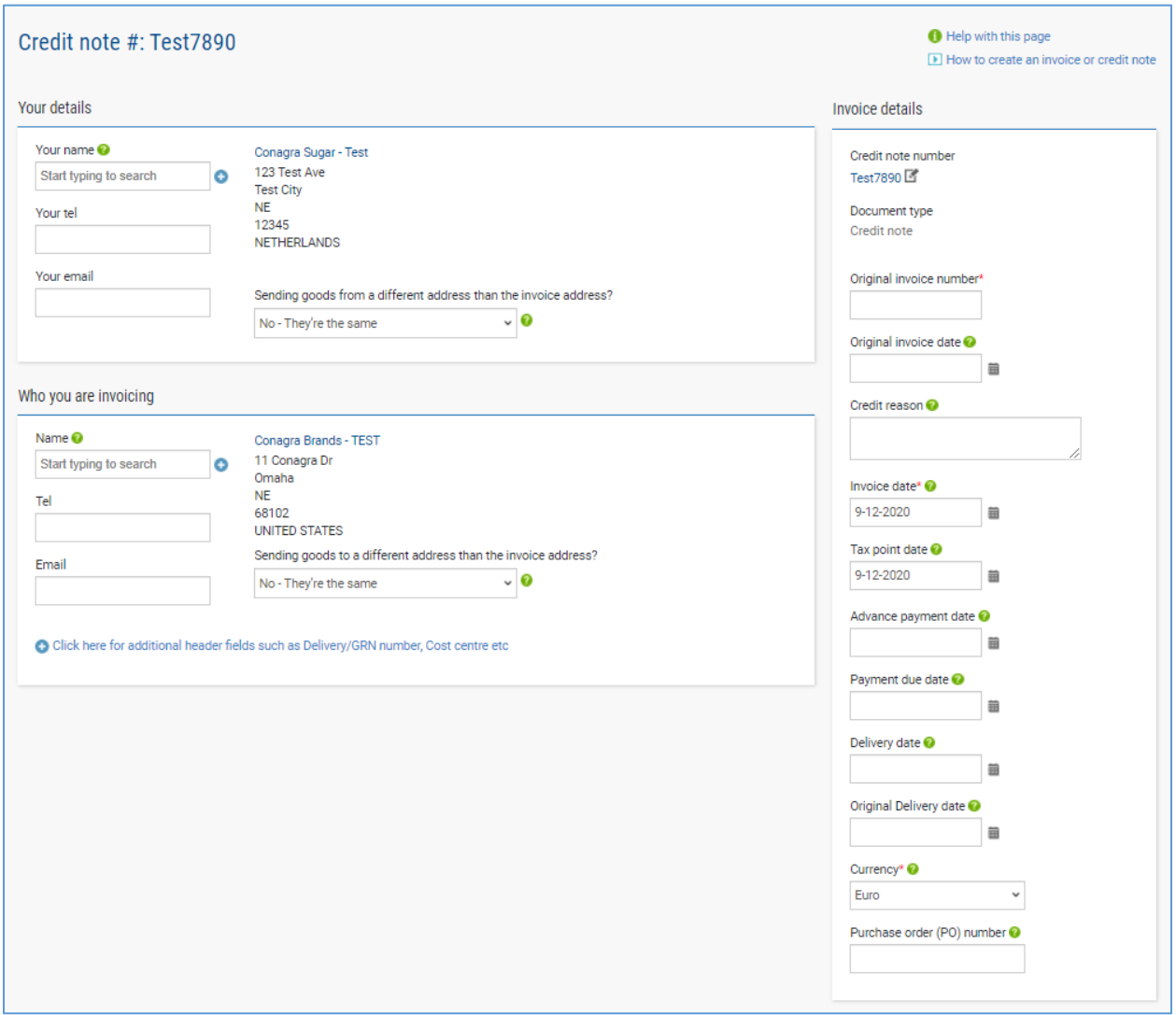

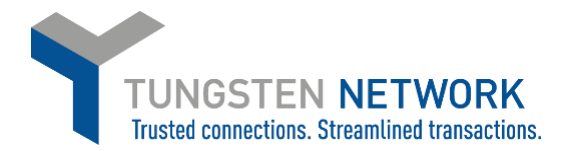

- **4. Next please enter your line items**
	- **Select Line item type from the dropdown**
	- **Enter a product description**
	- **Enter a product code if applicable**
	- **Select your unit of measure**
	- **Enter quantity and price**
	- **If you wish to add additional details, click to add additional line level information**
	- **Click save Line item**
	- **Add more lines as required by clicking ADD and repeating the same steps**

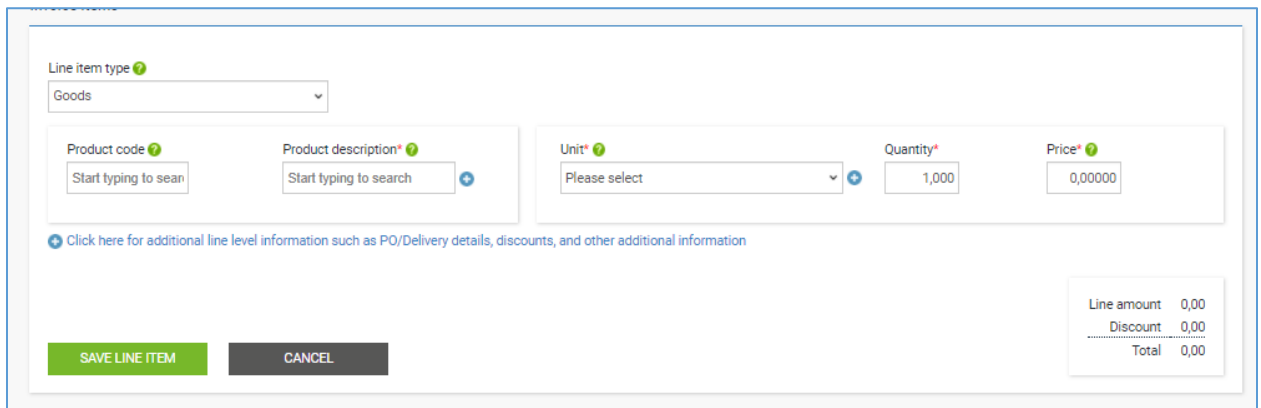

- **5. Add any attachments/supporting documents if required** 
	- **Enter withholding tax if required**
	- **Add any payment terms**
	- **And add your remit to details**

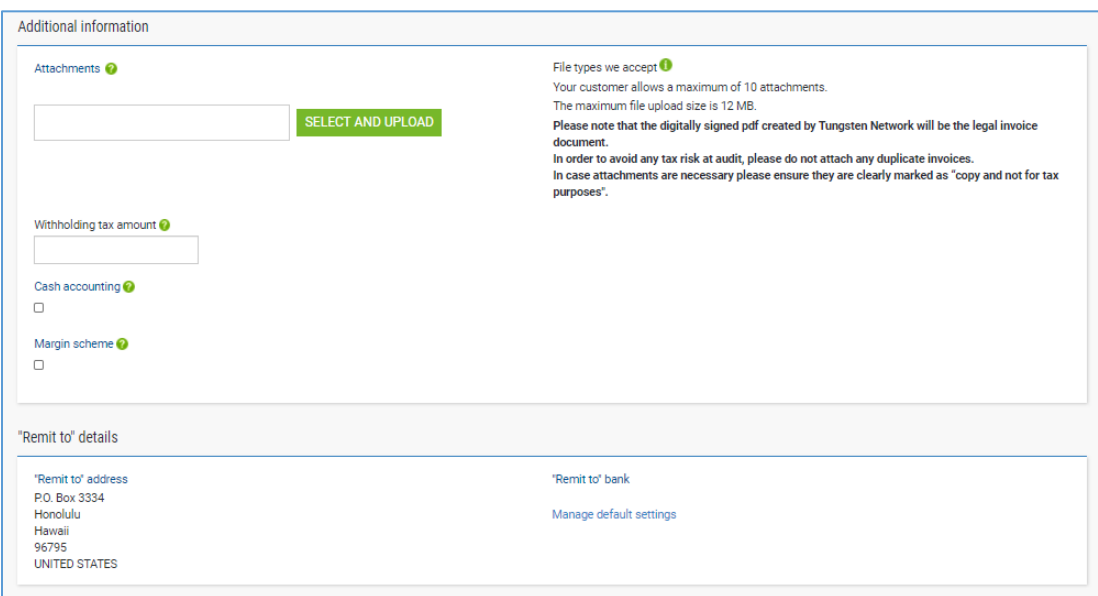

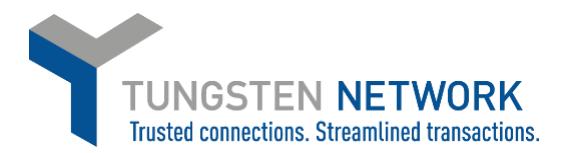

**6. Finally enter any applicable tax amount in the total tax box Click SEND to send to submit your invoice**

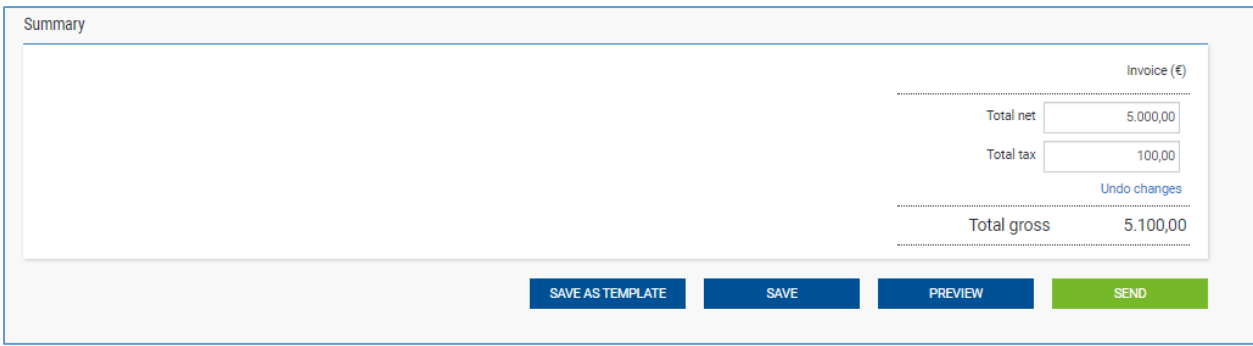

## **Still need help?**

- ➢ Please raise a ticket with Tungsten Network Support by logging in to the Tungsten Network portal and raise a ticket from within your account, instructions [here](https://www.tungsten-network.com/wp-content/uploads/2020/04/8-how-to-raise-a-ticket-with-tungsten-network-support.pdf)
- $\triangleright$  If you can't log in, you can raise a ticket from our website [here](https://www.tungsten-network.com/resources/support/)
- $\triangleright$  You can also contact Tungsten Network via phone. For local phone numbers please see the bottom right of [this page](https://www.tungsten-network.com/resources/support/)

## **Further resources for Conagra suppliers using Tungsten Network:**

**Conagra's microsite on the Tungsten Network**:<https://www.tungsten-network.com/conagra/>

**Tungsten Network support phone numbers:** [https://www.tungsten](https://www.tungsten-network.com/customercampaigns/conagra/us/support/)[network.com/customercampaigns/conagra/us/support/](https://www.tungsten-network.com/customercampaigns/conagra/us/support/)

**FAQs :** <https://us.tungsten-network.com/resources/support>